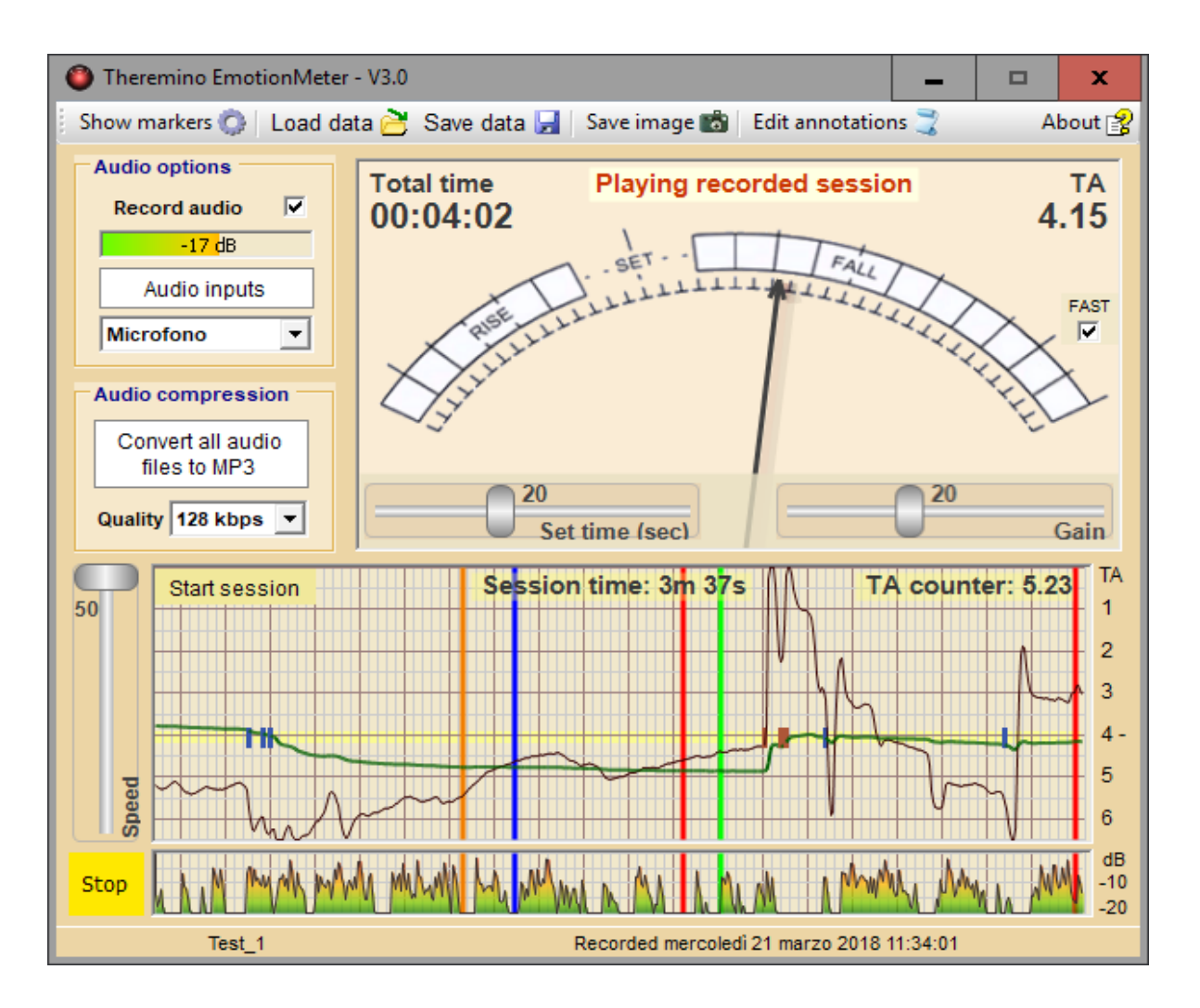

# **Sistema theremino**

# **Emotion Meter application**

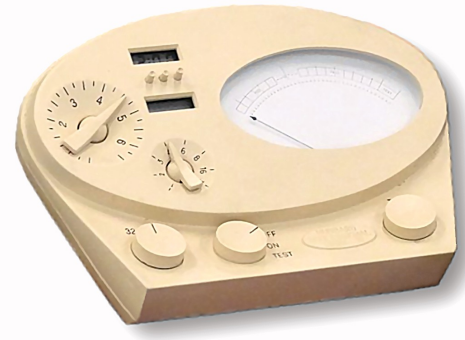

Sistema theremino - Theremino Emotion-Meter application - 4 aprile 2018 - Pagina 1

# **Avvertenza preliminare**

Le informazioni utilizzate dal team theremino, gli schemi elettrici, e le immagini sono tutti di pubblico dominio e liberamente consultabili su Internet.

Il brevetto (US Patent n. 3290589 del 6 dicembre [1966\)](https://it.wikipedia.org/wiki/1966) dello E-meter originale di Ron Hubbard, ha ampiamente superato i 20 anni di validità, per cui le tecnologie da lui specificate sono liberamente utilizzabili.

Oltretutto la nostra implementazione è totalmente differente dagli E-Meter originali, i quali sono inutilmente complessi, costosi e tecnicamente inaffidabili, come spiegato in *[questa pagina](https://it.wikipedia.org/wiki/E-meter)* di Wikipedia e confermato da numerose pubblicazioni come ad esempio *[Autopsia di un E-meter](http://www.allarmescientology.it/meter/e-meter.htm)* (English version: *[Autopsy of an E-meter](http://xenu.freewinds.be/meter/e-meter_e.htm)***),** o da *[questa pagina](https://www.cs.cmu.edu/~dst/Secrets/E-Meter/Mark-VII/)*, o anche *[questa](https://www.cs.cmu.edu/~dst/Secrets/E-Meter/index.html)*.

A volte queste pagine spariscono, se non riuscite a caricarle cercatele su WebArchive, come ad esempio questa: *[Autopsia di un E-meter](https://web.archive.org/web/20090309233000/http://xenu.com-it.net/meter/e-meter.htm)*.

- - - - -

Su questi argomenti sono in gioco forti interessi e forti poteri, addirittura in grado di forzare la eliminazione di pagine web.

Pertanto ci teniamo a precisare che la nostra implementazione è totalmente diversa da ogni apparecchio simile. L'unico punto in comune è la misura della resistenza cutanea.

E precisiamo anche che la nostra applicazione Emotion-Meter è stata scritta solo per effettuare esperimenti di rilevazione di parametri biologici, e solo a scopo di ricerca scientifica e tecnologica.

La variazione della resistenza cutanea indotta da stimoli psichici è una *[osservabile](https://it.wikipedia.org/wiki/Osservabile)* di confermata validità, dimostrata da numerosi studi scientifici e utilizzata da decenni nei poligrafi (*[macchine della verità](https://it.wikipedia.org/wiki/Macchina_della_verit%C3%A0)*).

L'impiego che viene fatto di queste misure esula dagli scopi di questo lavoro, e il team Theremino non si assume alcuna responsabilità in merito.

In particolare questa nostra ricerca non da alcun credito alle idee pseudo scientifiche e potenzialmente pericolose, diffuse da organizzazioni religiose di tipo *[multi-level](https://it.wikipedia.org/wiki/Multi-level_marketing)* e dai numerosi siti che si occupano di questi argomenti.

# **Collegamenti elettrici**

Raccomandiamo di utilizzare lo strumento solo con apparecchi alimentati a batteria. Il computer utilizzato dovrà quindi essere un portatile (Notebook, Netbook o Tablet), e il cavo di alimentazione dovrà essere scollegato dalla rete elettrica, quando il soggetto prende in mano gli elettrodi.

In realtà normalmente non c'è alcun rischio, anche utilizzando dispositivi alimentati dalla rete elettrica. Ma questa raccomandazione evita pericoli in caso di guasti dell'alimentatore del computer, ovviamente indipendenti dalla applicazione Emotion-Meter e dal nostro hardware.

Il nostro software richiede di utilizzare un modulo Theremino Master e due elettrodi cilindrici, collegati al modulo Master come da schema seguente.

Per le prime prove si possono utilizzare elettrodi di ogni tipo o addirittura prendere i due fili tra le dita.

Maggiori informazioni su elettrodi e altri componenti nel file: *[EmotionMeter\\_Hardware](http://www.theremino.com/wp-content/uploads/files/EmotionMeter_Hardware_ITA.pdf)*

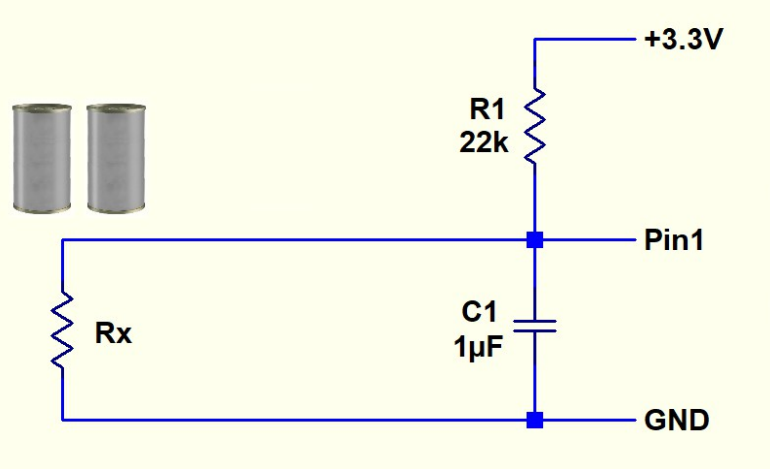

La resistenza da 22k 5% (rosso rosso arancio oro) è di precisione più che sufficiente per le misure che si devono fare con questo apparecchio.

La documentazione sugli e-Meter insiste molto sulle operazioni di taratura, non perché sia necessaria un particolare precisione, ma solo perché, data la loro costruzione stile anni 70, tendono a essere sempre starati.

Quindi, anche se non necessario, nel file *[EmotionMeter\\_Hardware](http://www.theremino.com/wp-content/uploads/files/EmotionMeter_Hardware_ITA.pdf)* (pagina "Taratura di precisione") ci sono spiegazioni per effettuare una taratura precisa fino allo 0.1%.

# **Impostazioni del software**

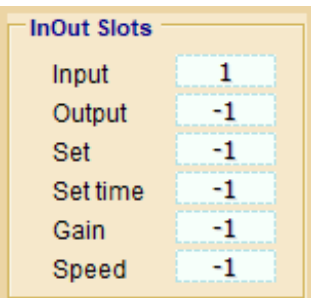

Quando si scarica *[EmotionMeter](http://www.theremino.com/downloads/biometry#emotionmeter)* dal sito theremino, tutte le impostazioni dovrebbero essere giuste, ma è bene sapere come si regolano e magari controllarle.

Nella applicazione Emotion-Meter bisogna impostare lo "Slot input" con "1".

Quando si avvia "Emotion Meter", viene avviata automaticamente anche la applicazione "Theremino HAL", che serve per comunicare con il modulo Master attraverso l'USB.

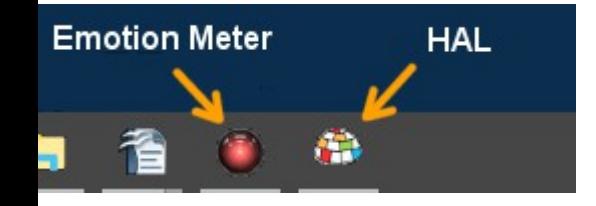

La applicazione HAL dovrebbe avviarsi minimizzata nella barra inferiore (se era minimizzata l'ultima volta che si è chiuso Emotion Meter).

Bisogna quindi fare click sull'icona di HAL per aprirlo.

Poi si deve selezionare la riga del primo Pin (che deve diventare azzurro scuro).

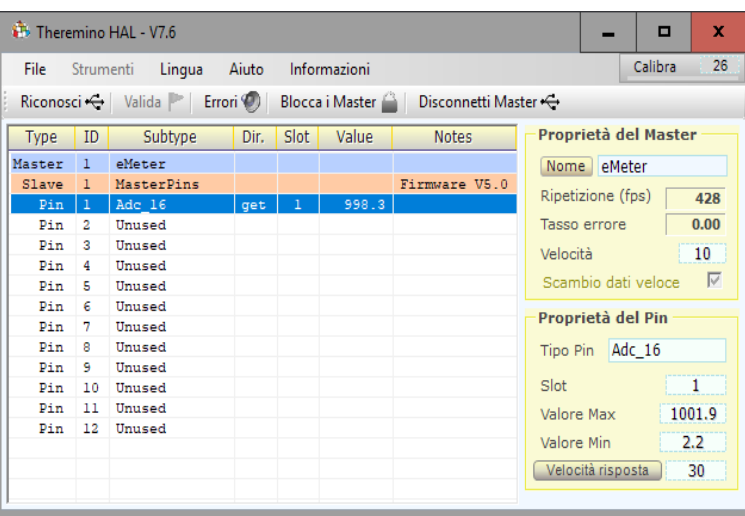

Poi si controlla che il pannello "Proprietà del Pin" sia regolato con "Adc16", "Slot1" e "Velocità risposta = 30".

Il pulsante "Velocità risposta" deve essere disabilitato, cioè di colore giallo come si vede in questa immagine.

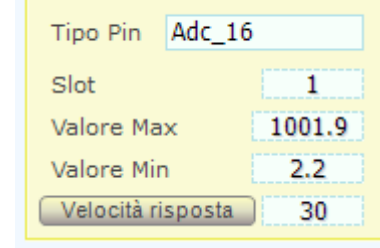

- Proprietà del Pin

Alla fine, prima di chiudere Emotion Meter, ricordarsi di minimizzare l'HAL, così le prossime volte si aprirà nella barra inferiore di Windows e non occuperà spazio sul Desktop.

# **Impiego dello strumento**

Il soggetto deve impugnare gli elettrodi in modo rilassato, tenendoli completamente avvolti con le mani, ma senza stringerli.

Eventuali anelli, o altri oggetti metallici, devono essere rimossi, perché creano false letture, facendo guizzare l'ago.

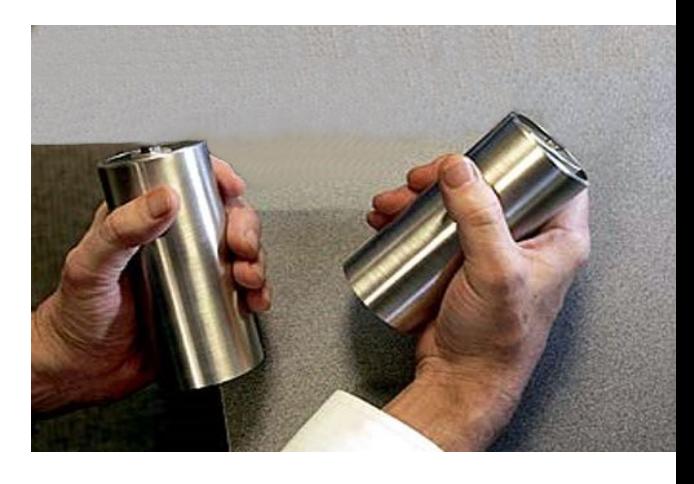

Nei primi minuti, può succedere che l'ago esca dalla zona SET. Si tratta di un tempo di adattamento tra soggetto ed elettrodi, bisogna attendere che l'ago si stabilizzi in posizione SET.

Quando lo zero è stabile, chiedere al soggetto di stringere gli elettrodi. Non deve sforzarsi, semplicemente stringerli.

Bisogna regolare il controllo di GAIN in modo che quando il soggetto stringe gli elettrodi, l'ago vada verso destra, per una porzione di circa metà della sezione tra SET e il fondo scala destro.

Quando il soggetto smette di stringere gli elettrodi, l'ago deve andare nel settore RISE, per poi rientrare su SET.

Se necessario, chiedere al soggetto di rilasciare e stringere varie volte, premendo ripetutamente SET e modificando nuovamente il GAIN.

Iniziare con un GAIN di 10, e modificarlo secondo le necessità.

Avvertenza importante: durante l'uso il soggetto non deve vedere lo strumento, perché potrebbe influenzarne i risultati.

## **La scala dello strumento a lancetta**

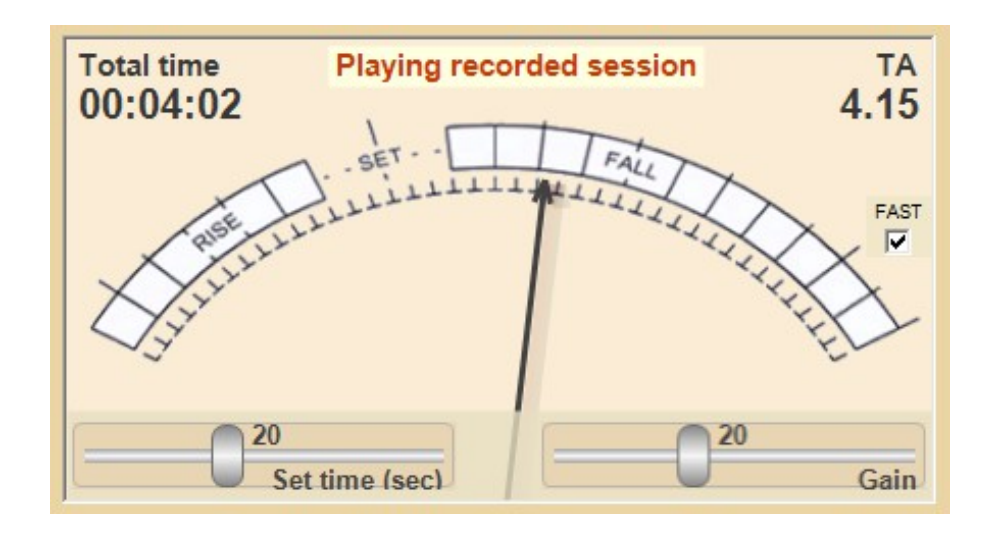

In alto a sinistra viene mostrato il tempo totale, misurato dall'inizio della sessione. In alto a destra il valore di TA, equivalente alla posizione della manopola "Tone Arm" degli strumenti originali, la quale tradizionalmente aveva un scala tarata da "0" a "6.5".

Un TA pari a "2" o inferiore indica una resistenza bassissima che non siamo riusciti ad vedere nei nostri test, a meno di bagnare le mani con acqua e sale.

I valori normali, da "3" a "6", rappresentano resistenze che vanno da circa 10 kohm fino a circa 200 kohm.

In assenza di soggetto collegato agli elettrodi il valore TA aumenta fino quasi al valore "6.5", senza mai raggiungerlo perché equivarrebbe a una resistenza infinita, che è impossibile da ottenere nel mondo reale.

Collegando il soggetto, il valore TA mostra quella che potremmo definire come la sua 'resistenza basale'. Da questo momento in poi, qualunque variazione produrrà un movimento dell'ago, in direzione RISE se la resistenza aumenta, e in direzione FALL se la resistenza diminuisce.

Sulla parte destra si vede il controllo "FAST" che, quando è abilitato, aumenta l'inerzia dell'ago indicatore. Con "FAST" l'ago può dondolare come nello strumento originale e in alcuni casi anche prendere velocità e sbattere violentemente a fondo scala.

I due cursori in basso servono per regolare il movimento dell'ago e verranno spiegati nelle prossime pagine.

# **Le indicazioni RISE, SET e FALL**

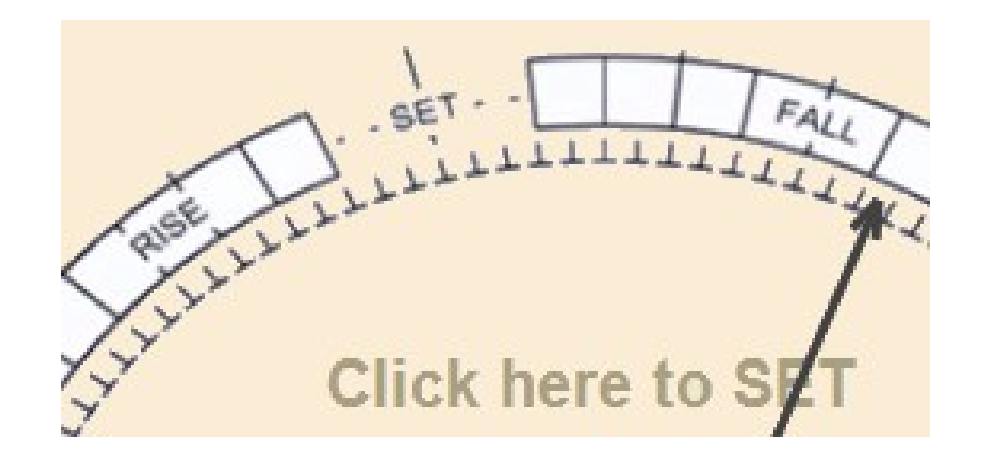

Le indicazioni RISE e FALL sono scambiate rispetto a quello che ci si aspetterebbe. Quando l'ago va verso destra, ci si aspetterebbe un aumento (RISE), ma nella parte destra della scala si legge FALL.

Questo è dovuto al fatto che RISE e FALL si riferiscono alle variazioni di resistenza e non della emotività.

Un aumento della emotività provoca un aumento della sudorazione, e quindi una minore resistenza elettrica (FALL). E viceversa una minore emotività provoca una maggiore resistenza elettrica (RISE).

- - - - -

Nello strumento originale era necessario equilibrare manualmente il circuito di misura, continuando a ruotare la manopola TA (Tone ARM) con il pollice della mano sinistra, per mantenere la lancetta su SET.

Nel nostro apparecchio basta fare click sulla scala e la regolazione necessaria viene calcolata dal software e impostata istantaneamente.

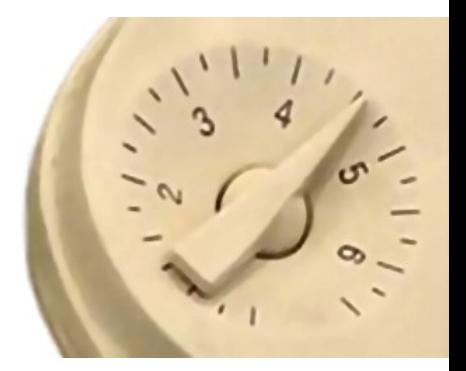

Inoltre se si regola il cursore "Set time (sec) = 20" come da noi consigliato, la regolazione avviene in modo costante e continuo. Per cui l'ago, in assenza di letture utili, tende sempre a tornare verso la posizione SET.

# **I cursori "Set time" e "Gain"**

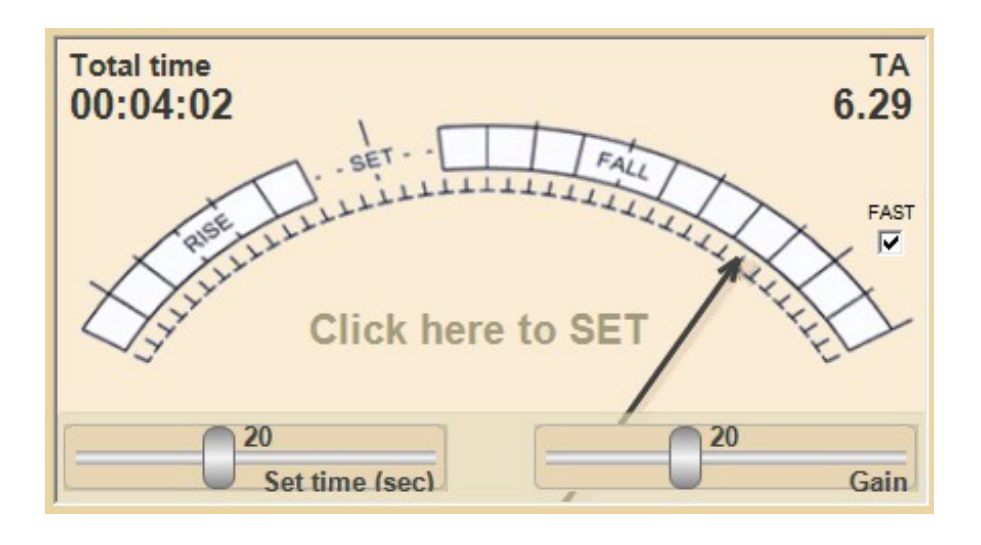

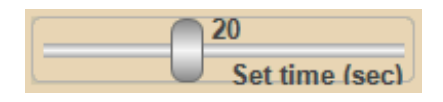

Il cursore "Set time (sec)" regola il tempo e i modi di azzeramento (SET) e verrà spiegato nei particolari nella prossima pagina.

Il valore da noi consigliato è circa 20 e lo si può impostare facilmente facendo click con il pulsante destro del mouse.

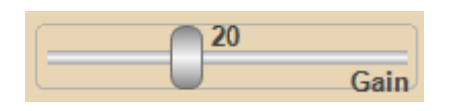

Il cursore Gain regola la sensibilità del movimento dell'ago, rispetto alle variazioni di resistenza.

Se si imposta un valore basso, l'ago si muoverà poco e si perderanno i particolari delle variazioni più lievi. Se si imposta un valore troppo alto, l'ago resterà a lungo verso i limiti della scala e anche in questo caso si perderanno alcuni variazioni.

Il valore da noi consigliato è circa 20 e lo si può impostare facilmente facendo click con il pulsante destro del mouse.

# **I tre modi di funzionamento**

### **Funzionamento manuale**

Regolando questo cursore con "0" si ottiene un funzionamento identico a quello degli apparecchi originali.

Abbiamo però eliminato la necessità di ruotare continuamente la manopola "Tone arm" con il pollice per mantenere la lancetta su SET, e abbiamo reso facile e immediata questa operazione. Basta fare click sulla la scala dello strumento (o toccarla se si utilizza un tablet).

### **Funzionamento automatico grezzo**

Regolando il cursore con "1" si ottiene il funzionamento adottato da alcuni apparecchi commerciali, come *[il Theta-Meter](https://theta-meter.com/)* ad esempio.

Questo è un funzionamento grezzo e meccanicistico. La lancetta viene riportata istantaneamente sul punto SET tutte le volte che supera il fondo scala. Però spesso questo non accade quando lo si vorrebbe, ma proprio nel momento meno opportuno, senza riguardo verso le domande che si fanno e quello che sta avvenendo a livello emotivo. Si può vedere questo funzionamento a scatto in *[questo video](https://youtu.be/Ar2MtZwecgs?t=821)* (ai secondi 13:41, 13:48 e 13:50 e da 14:59 a 15:03).

### **Funzionamento con derivata regolabile**

Regolando il cursore da "2" in su, l'ago viene continuamente riportato verso il punto SET. Il tempo con cui questo avviene è regolabile in secondi.

Con questo metodo non si deve mai intervenire. Si può usare l'apparecchio anche da soli. Oppure si possono fare le domande via Skype e registrare la sessione, per poi rivederla e valutarla insieme in seguito.

Questo metodo contiene anche un "auto-range" che, quando si va fuori scala, elimina l'attesa che sarebbe necessaria per tornare nella zona utile.

E infine, se lo si desidera, è sempre possibile fare un SET manuale, basta fare click sulla scala dello strumento (o toccarla se si utilizza un tablet).

# **Manual SFT**

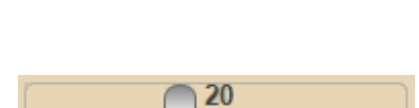

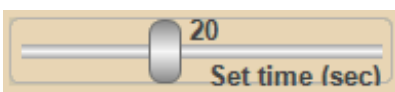

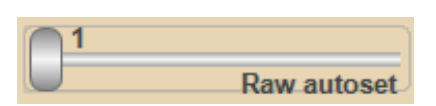

# **La scala del registratore**

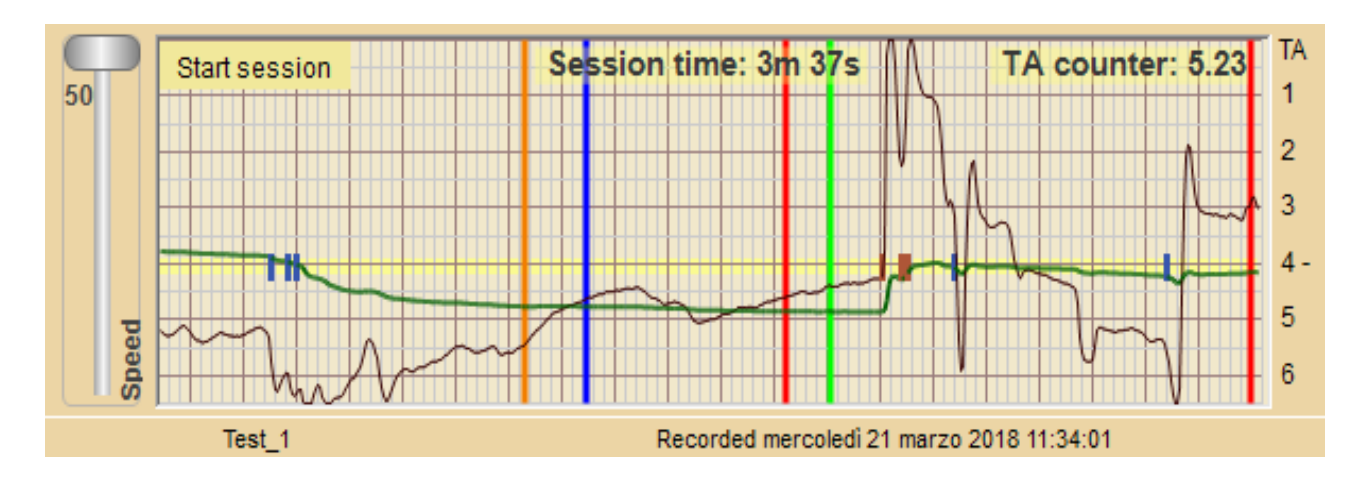

Nella zona inferiore è presente un registratore a carta (la carta è simulata dallo scorrimento sul video).

Questa visualizzazione è una peculiarità di Theremino Emotion-Meter, e non è presente negli strumenti originali.

Session time: 1m 1s

TA counter: 2.95

- ◆ "Session time" è il tempo relativo ai particolari che si vedono sulla estrema destra del grafico.
- ◆ "TA counter" è la somma di tutte le variazioni di TA che provocano movimenti della lancetta verso destra.
- ◆ La linea verde rappresenta il valore di TA.
- La linea scura e sottile rappresenta i movimenti della lancetta. La scala è la stessa dello strumento a lancetta, con RISE in basso, FALL in alto e la linea SET, evidenziata in giallo, che si trova fuori dal centro scala.
- Le lunghe righe verticali di colore blu, arancio, rosso e verde, sono marcatori che si impostano manualmente per contrassegnare punti di particolare interesse.
- ◆ I piccoli marcatori rossi, che si trovano nell'area centrale evidenziata in giallo, indicano i momenti in cui la lancetta ha toccato il fondo scala a destra.
- I piccoli marcatori blu, che si trovano nell'area centrale evidenziata in giallo, indicano i momenti in cui la lancetta ha toccato il fondo scala a sinistra.
- ◆ I piccoli cerchietti verdi indicano un SET manuale.

# **Registrare una sessione**

Start session

Facendo click su "Start session" si fa partire la registrazione di una nuova sessione.

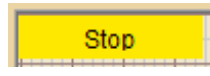

Il pulsante si colora di arancione il testo cambia in "Stop" e la carta inizia a scorrere

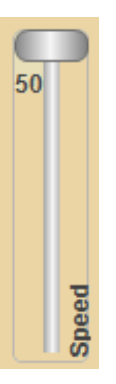

Regolando il cursore "Speed" si cambia la velocità di avanzamento della carta.

Con Speed al massimo (50) si possono apprezzare i particolari più rapidi, fino alle frazioni di secondo.

Con Speed al minimo (1) si possono vedere contemporaneamente fino a trenta minuti di sessione.

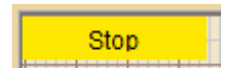

Facendo click su Stop si ferma la registrazione.

Dopo aver fermato la sessione è possibile memorizzarla su disco, per poi rivederla nei particolari e anche scorrerla avanti e indietro.

Per scorrere la sessione si utilizza il pulsante sinistro del mouse, lo si tiene premuto e si muove il mouse a destra e a sinistra.

Si può anche utilizzare la rotella del mouse, oppure un dito se si dispone di uno schermo tattile.

# **Registrare anche l'audio**

Per registrare anche l'audio della sessione si apre il pannello "Audio options" e si abilita "Record audio".

Se il pannello "Audio options" non è visibile, si preme ripetutamente il primo pulsante a sinistra della barra degli strumenti, fino a farlo apparire. La barra degli strumenti è spiegata nella prossima pagina.

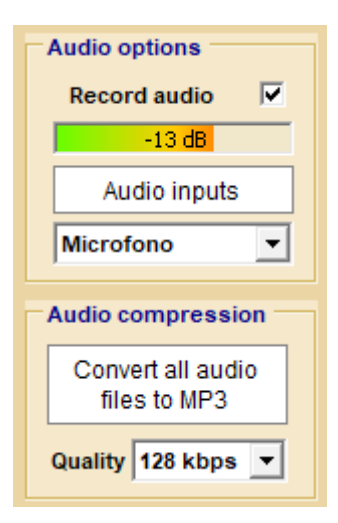

L'indicatore di livello colorato aiuta a regolare il volume.

Con il pulsante "Audio inputs" si apre il pannello dei "Dispositivi di registrazione" per regolare le loro proprietà, principalmente il controllo di preamplificazione e del volume della registrazione.

Facendo click sul controllo che in in questa immagine indica "Microfono", si può scegliere la sorgente da cui registrare l'audio. Questa scelta va fatta prima di far partire la registrazione della sessione.

Dopo aver registrato più sessioni, soprattutto se sono molto lunghe, lo spazio occupato su disco può essere di molti Giga Byte.

Se si desidera si preme il pulsante "Convert all audio files to MP3" e si riduce l'occupazione su disco a meno di un decimo (con qualità 128 kbps) o anche fino a un centesimo con qualità inferiore. Non si consiglia comunque di scendere molto di qualità, perché anche con la massima qualità si possono registrare migliaia di sessioni, pur avendo un Hard Disk dei più piccoli.

### **La traccia audio**

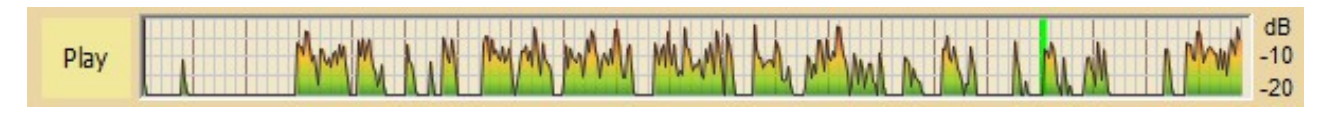

Sia durante la registrazione della sessione che durante l'ascolto viene visualizzata questa traccia con il livello dell'audio.

Durante l'ascolto si possono individuare visivamente i punti dove iniziano le frasi e, spostando la traccia con il mouse, riascoltare i punti prescelti.

# **Riascoltare una sessione registrata**

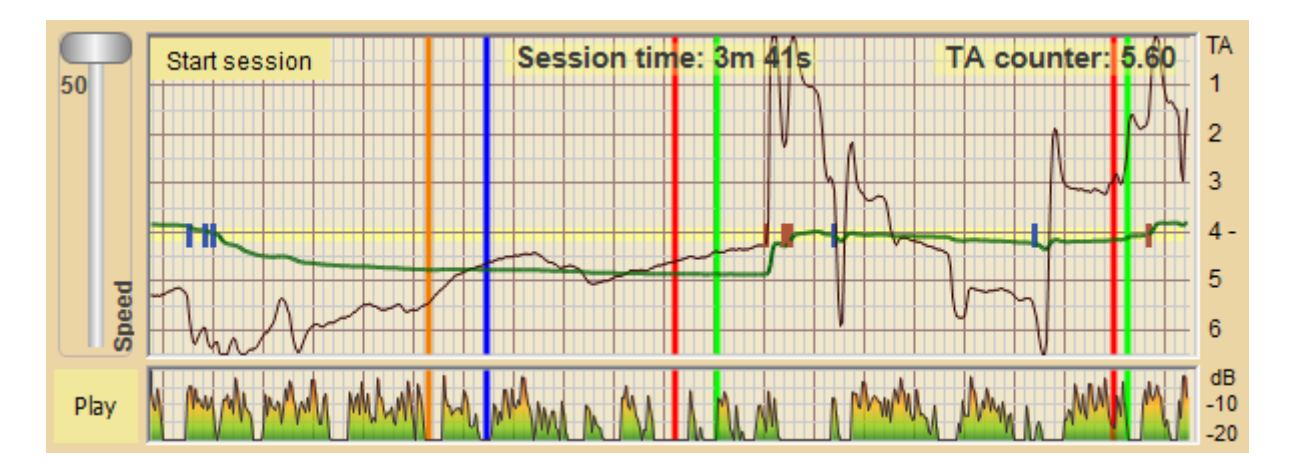

Premendo il pulsante "Play" si fa partire l'ascolto e premendolo nuovamente lo si ferma.

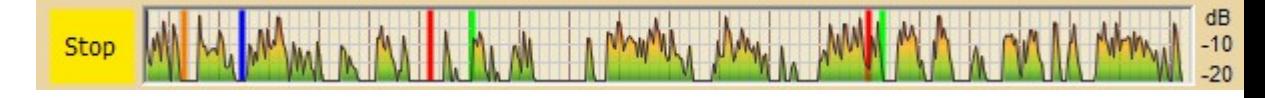

Per riascoltare partendo da un punto a scelta, si trascinano le tracce a destra e sinistra, con il pulsante sinistro del mouse, o con il dito, o con la rotella del mouse. Si può fare questo anche durante l'ascolto. Non è necessario fermare l'ascolto con "Stop" e farlo ripartire con "Play".

Per effettuare spostamenti lunghi (decine di minuti) è bene prima comprimere la scala, abbassando il cursore "Speed".

Un altro modo per effettuare spostamenti veloci è utilizzare la rotella del mouse, la quale (se ruotata velocemente) può effettuare grandi spostamenti ad ogni rotazione. Ruotandola velocemente ha un effetto maggiore, ruotandola lentamente è più precisa.

Il punto della registrazione che si ascolta si trova all'estrema destra, dove appaiono le righe.

Il punto a destra è anche il punto centrale dello zoom, quando si ingrandisce e rimpicciolisce l'area visibile con il cursore "Speed".

# **La barra degli strumenti**

Show audio options  $\bigcirc$  Load data  $\bigcirc$  Save data  $\bigcirc$  Save image  $\bigcirc$  Edit annotations  $\bigcirc$ About 图

- **Show audio options** Si utilizza questo pulsante per scegliere i pannelli delle opzioni. Il testo del pulsante cambia in "Show inputs", "Show audio options", "Show markers" e "Hide all controls", a seconda del pannello attualmente visualizzato.
- ◆ Load data Con questo pulsante si scelgono e si caricano le sessioni archiviate su disco, per rivederle e riascoltarle.
- ◆ **Save data** Con questo pulsante si archiviano le sessioni su disco con un nome a scelta.
- ◆ **Save image** Con questo pulsante si può memorizzare una istantanea della applicazione.
- ◆ **Edit annotations** Con questo pulsante si apre il file di annotazioni con l'editor predefinito nel sistema. Il file di annotazioni è in formato RTF e quindi dovrebbe venire aperto con "WordPad", il quale permette anche di modificare le dimensioni e i colori dei caratteri, nonché di aggiungere immagini, disegni, grafici Excel e altri oggetti.
- **About** Con questo pulsante si apre la finestra di informazioni della applicazione Emotion Meter.

# **La barra di stato**

Recorded mercoledì 21 marzo 2018 11:33:51 Test\_1

Questa barra mostra il nome della sessione che è stata archiviata su disco e la data e ora della fine della sessione.

Durante la registrazione di una sessione, la parte sinistra cambia in "Data file not saved" e la parte destra mostra l'istante presente, evidenziato in verde.

# **I pannelli delle opzioni**

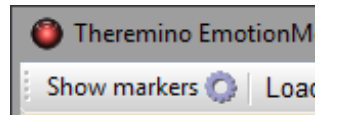

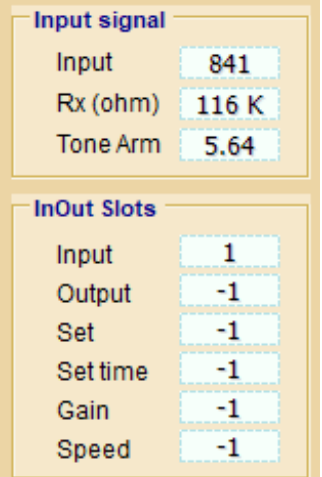

Premendo il primo pulsante della barra superiore si scelgono i pannelli delle opzioni.

### **Pannello "Input signal"**

**Input** - Valore misurato normalizzato da 0 a 1000 **Rx (ohm)** - Resistenza misurata, in ohm o in kohm **Tone Arm** – Valore calcolato di TA, da "0" a "6.5"

**Input** - Stabilisce lo Slot da cui leggere il segnale. **Output –** Lo Slot cui inviare la posizione della lancetta.

**Set, Set time, Gain e Speed** sono gli Slot per effettuare il SET e regolare i parametri dall'esterno. Ad esempio con un pedale o con *[comandi vocali](http://www.theremino.com/downloads/biometry#voice)* (con "-1" li si disabilita).

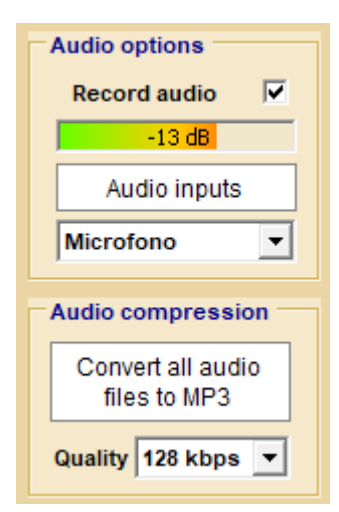

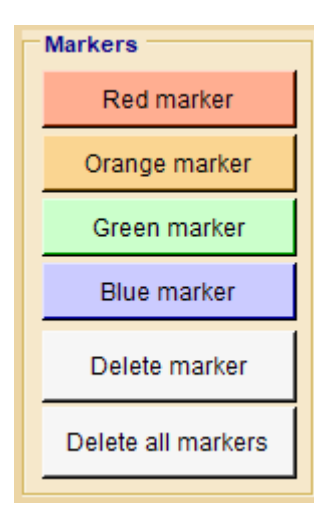

### **Pannello "Audio Options"**

**Record audio** – Abilita la registrazione dell'audio **Indicatore colorato** – Indica il livello di registrazione **Audio inputs** – Apre i "Dispositivi di registrazione"

**Microfono** – Scelta del dispositivo di ingresso audio

**Convert audio files to MP3** – Riduce notevolmente lo spazio occupato sull'HardDisk dai file audio.

**Quality** – Qualità dei file compressi in MP3

#### **Pannello "Markers"**

**Red, Orange, Green e Blue markers –** Si possono premere questi pulsanti in qualunque momento, sia durante la registrazione della sessione, sia in seguito quando la si scorre manualmente o si ascolta l'audio registrato.

I marker sono righe verticali colorate che servono per evidenziare e ritrovare punti di particolare interesse.

Con "Delete marker" si elimina il marker posizionato all'estrema destra del grafico e con "Delete all markers" li si elimina tutti.

# **Utilizzare pulsanti e manopole**

Aggiungendo un pulsante e qualche potenziometro (pochi Euro in totale) si possono controllare tutte le funzioni con manopole, esattamente come negli apparecchi originali.

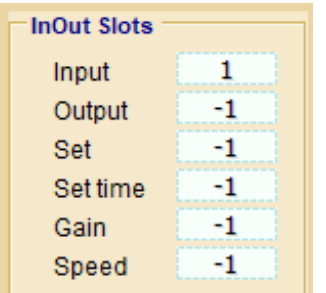

Prima di tutto si impostano le funzioni da controllare, con uno Slot diverso da -1 e con Slot tutti diversi tra loro (come si vede nella immagine a destra).

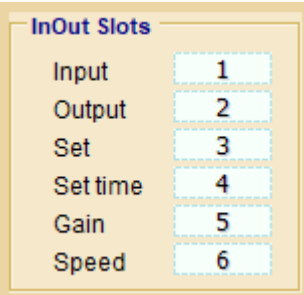

### **Output**

Potrebbe servire per collegare un servo con una lancetta che ripete il movimento di quella sullo schermo (qualcosa di simile a *[questo video](https://www.youtube.com/watch?v=9IDOYkCQBEU)*). In tal caso si imposta il Pin 2, sull'HAL, con Slot 2 e come "Servo\_16". E si collega il Servo al Pin 2 del modulo Master.

### **Set**

Serve per effettuare l'azzeramento (SET), con un pulsante esterno. Si imposta il Pin 3 con Slot 3 e come "DigIn\_pu" sulla applicazione HAL. Si collega il pulsante a SIGNAL e a GND del Pin 3 del Modulo Master.

### **Set time, Gain e Speed**

Servono per muovere i tre cursori con potenziometri esterni. Si impostano i Pin 4, 5, 6 con Slot 4, 5, 6 e con "Adc16" sulla app. HAL. Si collega uno degli estremi di tutti e tre i potenziometri a GND sul Master. Si collegano i centrali dei potenziometri a SIGNAL dei Pin 4, 5 e 6 sul Master. Si collega l'altro estremo di tutti e tre i potenziometri al 3.3 volt sul Master.

### Consigli:

- ◆ Il pulsante agirà al contrario, per cui o si utilizza un pulsante con contatti normalmente chiusi o si scambiano i valori MaxValue e MinValue sull'HAL (cioè si impostano MaxValue = 0 e MinValue = 1000).
- ◆ Non tutti i controlli vanno collegati per forza, si potrebbe utilizzare il solo pulsante o magari solo il pulsante e il Gain.
- ◆ Ricordarsi di impostare tutti gli Slot non usati con "-1".

# **Controllare le opzioni con la voce**

Prima di tutto si impostano le funzioni da controllare, con uno Slot diverso da -1 e con Slot diversi tra loro (come si vede nella immagine a destra).

Non è necessario utilizzare tutte le funzioni, si consiglia di iniziare solo con "Set" e "Gain" e lasciare tutti gli altri Slot a "-1".

Poi si scarica la applicazione *[Theremino Voice](http://www.theremino.com/downloads/biometry#voice)*, si installano le voci nella propria lingua e si impara a utilizzare la applicazione.

Come già scritto, si consiglia di utilizzare solo "Set" e "Gain", sia perché sono gli unici controlli che si modificano durante la sessione, sia perché meno parole ci sono da riconoscere e più il riconoscimento sarà preciso (è anche importante sapere che per migliorare il riconoscimento si deve parlare vicino al microfono).

In questa immagine si vede come configurare il riconoscimento nella applicazione Voice.

Qui si presuppone che "Set" sia sullo Slot 3, e "Gain" sullo Slot 5.

Prima di scrivere questo testo, premere il pulsante "SaveAs" e salvare con un nome, ad esempio "ITA\_EmotionMeterController". (si fa prima di iniziare a scrivere perché la app. Voice utilizza e modifica file precaricati)

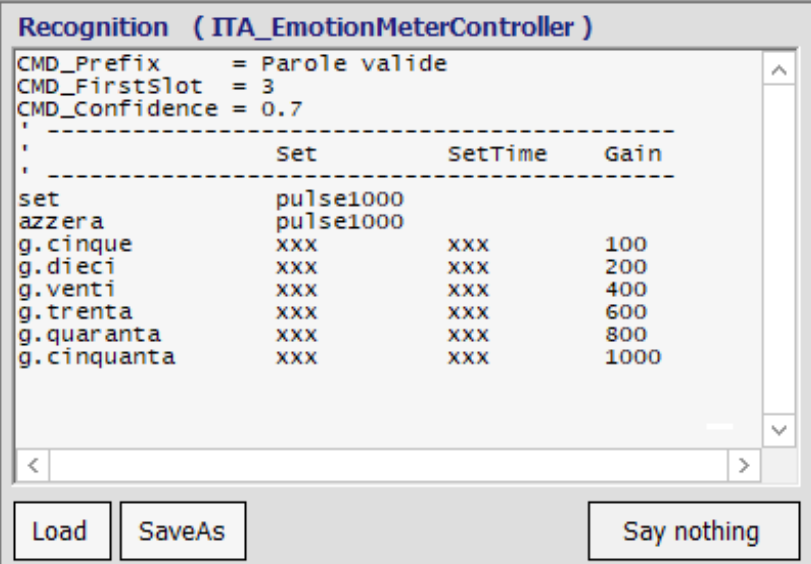

Scrivere a mano queste righe non è difficile, ma abbiamo anche preparato un file da scaricare (non solo per favorire la pigrizia ma anche per evitare errori).

Scaricate il file compresso con *[questo link](http://www.theremino.com/wp-content/uploads/files/EmotionMeter_VoiceRecogFiles.zip)*, poi estraete i due file (italiano e inglese) nella cartella "Recog\_Files" di Theremino Voice. Infine scegliete il file nella vostra lingua, utilizzando il pulsante "Load", che si trova in basso a sinistra sotto al riquadro "Recognition" (scaricando l'ultima versione 1.9, della applicazione "Voice", questi file sono già pronti nella cartella "Recog\_files").

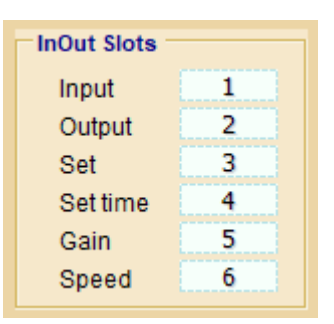

# **Eliminare o spostare i file**

Dopo aver usato l'apparecchio a lungo si potrebbe desiderare di eliminare alcune registrazioni per risparmiare spazio sul disco.

Eliminare le sessioni che non interessano più riduce il loro numero e quindi rende più facile individuare quelle che si vogliono aprire. E potrebbe anche essere una buona idea creare più cartelle e spostare in esse alcune sessioni, suddividendole per soggetto o con altri criteri.

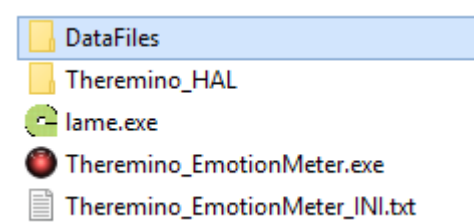

Per fare queste operazioni si apre la cartella "Data files" che si trova accanto al file principale "Theremino\_EmotionMeter.exe".

Poi si utilizzano i normali strumenti di Windows per eliminare i file o creare nuove cartelle e spostare i file.

Si deve però fare attenzione che ogni sessione può essere composta da un minimo di un file, fino a tre file, tutti con lo stesso nome ma con estensioni diverse.

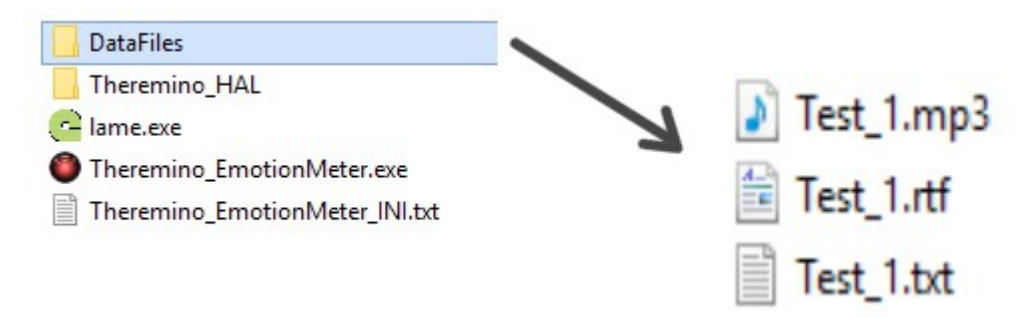

Se ad esempio la sessione si chiama "Test\_1" allora il suo file principale è "Test\_1.txt" e i file accessori (che non sempre esistono) saranno "Test1\_rtf" e "Test1\_wav" (oppure "Test1\_mp3").

Se nelle cartelle di Windows non si vedono le estensioni (txt, rtf, wav e mp3), si deve aprire il menu "Visualizza" e poi "Opzioni" e poi "Visualizzazione" e infine disabilitare "Nascondi le estensioni per i tipi di file conosciuti".

Quando si eliminano o si spostano i file, li si devono eliminare o spostare tutti (uno, due o tre che siano).

# **Come impugnare le lattine**

Gli elettrodi vanno impugnati in modo rilassato, avvolgendoli con le mani senza stringerli, a meno che l'operatore non lo richieda per la taratura dello strumento.

Si impugnano come le manopole della moto, ma tenendoli verticali. E' molto importante rimuovere anelli o altri oggetti metallici, perché possono creare movimenti scorretti dell'ago.

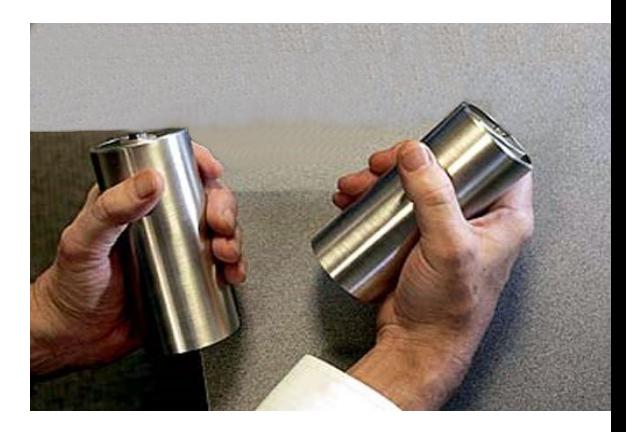

Si resta seduti tranquilli, e si possono anche appoggiare le braccia sulle gambe per non affaticarsi, oppure si possono appoggiare i polsi sul bordo del tavolo.

Perché lo strumento funzioni correttamente, è necessario attendere un certo tempo. Nell'uso dell'apparecchio originale, si diceva che le lattine dovevano scaldarsi. In realtà questo in questo tempo il sudore crea un gran numero di percorsi elettrolitici tra la pelle e il metallo. Una pelle secca, senza sudore è quasi completamente isolante, per cui in alcuni casi questo tempo potrebbe essere abbastanza lungo, anche alcuni minuti.

Durante la prima sessione utilizzare questo tempo per spiegare al soggetto come funziona lo strumento.

In caso di necessità rassicurarlo che non prenderà la scossa, e che non c'è nessun pericolo. La corrente che passa attraverso il corpo per effettuare la misura è debolissima, assolutamente inavvertibile, e non può creare nessun danno.

Alcuni autori scrivono che la corrente elettrica degli eMeter può generare assuefazione tramite la riduzione del dolore, con lo stesso meccanismo degli apparecchi TENS, vedere *[questa pagina](http://www.theremino.com/hardware/outputs/biometry#tens)*.

Chi scrive questo non ha cognizioni elettroniche sufficienti per accorgersi che la corrente generata dagli eMeter è notevolmente inferiore.

La corrente generata dagli eMeter è debolissima e non può generare effetti biologici, ne tanto meno una riduzione del dolore o fenomeni di assuefazione.

# **Usare Emotion-Meter da soli**

L'uso di questo strumento da soli, impugnando gli elettrodi e guardando il comportamento dell'ago, può essere inquadrato nella sfera del bio-feedbak, ovvero della conoscenza personale dei propri processi biologici.

Il bio-feedback è una tecnica utilizzata nella cura di alcune patologie, quello che si tende ad ottenere è solitamente un rilassamento.

Può essere interessante valutare il funzionamento dello strumento su se stessi, per capire le regolazioni, e per vedere il comportamento dell'ago, ma è importante tenere in considerazione che questa osservazione porta comunque a fenomeni di adattamento e di autoregolazione.

Dal punto di vista tecnico, il programma può essere adattato per l'impiego da soli, essendo presenti gli Slot che permettono di impostare SET e GAIN dall'esterno.

Questi slot possono essere associati a ingressi del *[modulo Master](http://www.theremino.com/technical/schematics#masterv5)*, e controllati ad esempio con dei pedali, per consentire di tenere in mano gli elettrodi. Ma si possono anche utilizzare i comandi vocali, per mezzo della applicazione *[Theremino Voice](http://www.theremino.com/downloads/biometry#voice)*.

Oppure si potrebbe costruire un elettrodo da utilizzare con una sola mano, avendo così l'altra mano disponibile per le regolazioni.

Si avvolgono un paio di giri di nastro isolante per elettricisti sul fondo di una delle lattine, e poi si accoppia con il fondo dell'altra, e si fissano una con l'altra utilizzando sempre il nastro adesivo. Oppure si interpone un disco di plastica e lo si incolla ai due fondi delle lattine con abbondante colla a caldo. In questo modo, le due lattine sono elettricamente isolate tra loro, ma meccanicamente unite.

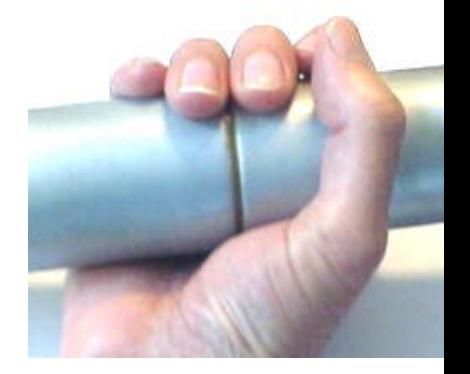

Questo elettrodo si impugna con una sola mano, tenendo la giunzione isolata nel centro del palmo della mano.

Per compensare la riduzione della superficie di contatto, si aumenta il cursore "Gain" approssimativamente del doppio.

# **I movimenti dell'ago**

Come già detto, l'ago indica la variazione di resistenza del soggetto collegato agli elettrodi.

Questa lettura è soggetta a variazioni di entità e velocità, e lo scopo di questo strumento è appunto di visualizzare ed evidenziare queste variazioni.

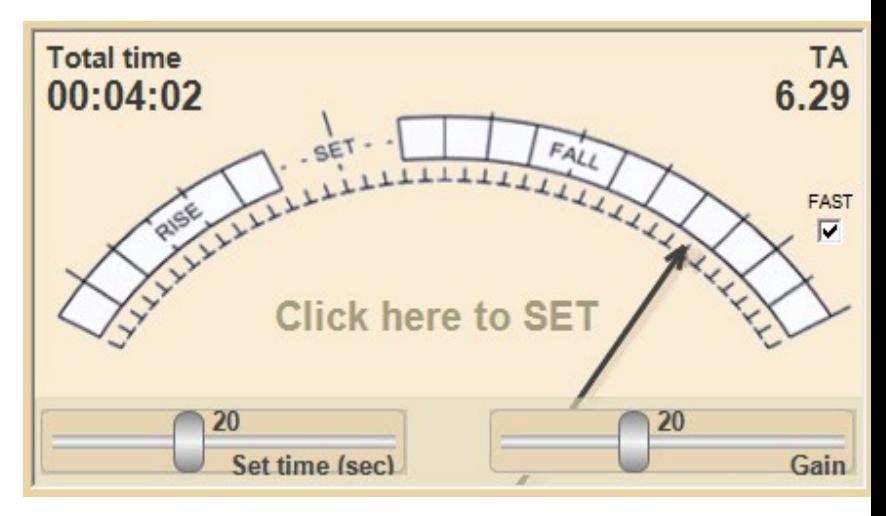

Secondo la teoria tradizionale di questi apparecchi, un soggetto umano, stimolato verbalmente, visivamente o acusticamente (con domande, immagini o suoni), presenterebbe variazioni di resistenza con caratteristiche peculiari, legate alle emozioni suscitate nel soggetto.

Gli spostamenti dell'ago verso destra identificherebbero le emozioni piacevoli, mentre gli spostamenti verso sinistra sarebbero associati a emozioni spiacevoli.

La scelta della scala con lo zero spostato verso sinistra mostra l'intenzione di indagare con più dettaglio le emozioni piacevoli rispetto a quelle spiacevoli.

Ogni persona è diversa, e quindi non tutte le persone produrranno le stesse letture nello strumento.

La maggior parte delle persone dovrebbe reagire con variazioni simili, dove lo stimolo corrisponde a un certo movimento dell'ago, ma la letteratura sullo strumento descrive vari casi tipici.

Ad esempio uno di questi casi è l'ago bloccato, ovvero quelle persone che, anche se stimolate, non presentano variazioni apprezzabili di resistenza.

Sul web si trova molta letteratura sui movimenti dell'ago, potreste ad esempio iniziare da *[questa pagina](https://www.cs.cmu.edu/~dst/Secrets/E-Meter/drills.html#drill3a)*. Tenete però conto che molto di quello che si legge non ha alcun fondamento medico o scientifico.

# **Il rapporto tra operatore e soggetto**

I movimenti dell'ago possono rivelare informazioni relative alla sfera personale, conscia e inconscia, del soggetto.

Sotto questo aspetto, il modo in cui effettivamente l'apparecchio funziona è del tutto irrilevante.

Operatore e soggetto, si affidano entrambi allo strumento e ritengono le sue letture affidabili. Questo rende credibili le informazioni e crea un rapporto tra i due.

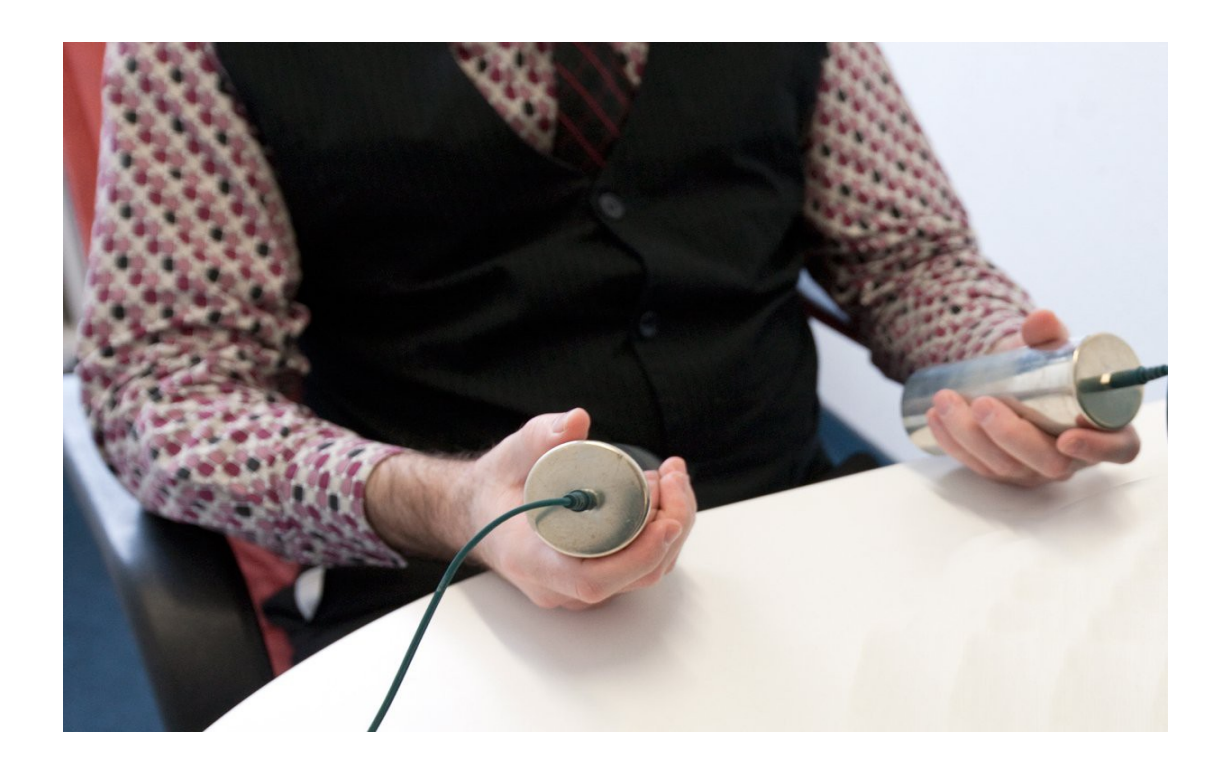

Si possono quindi creare legami psicologici simili a quelli del trattamento psicoterapeutico.

Si raccomanda di tenere conto di queste possibili interazioni.

# **Come sollecitare il soggetto**

Nella letteratura associata allo strumento originale si trova la "prova pizzicotto", da effettuare come primo esperimento, per dimostrare al soggetto che lo strumento reagisce alle sue emozioni.

L'operatore mostra al soggetto il display dello strumento, gli dà un pizzicotto e subito l'ago dovrebbe muoversi.

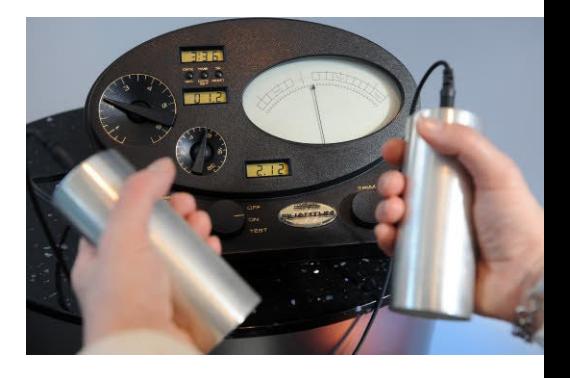

In seguito l'operatore chiede al soggetto di ripensare a quando ha ricevuto il pizzicotto, e l'ago dovrebbe replicare un movimento del tutto simile a quello prodotto quando ha ricevuto fisicamente il pizzicotto.

Similmente, si possono evocare nel soggetto eventi del passato, piacevoli o dolorosi, e verificarne l'effetto sull'ago.

La "prova del pizzicotto" è un primo passo per convincere il soggetto. Proseguendo può accadere che egli non si fidi più di se stesso, delle proprie percezioni e dei propri ricordi, perché magari il meter non li convalida.

Il soggetto viene portato gradualmente a credere alla macchina e alle spiegazioni dell'operatore, il quale può creare dal nulla convinzioni e falsi ricordi.

Questi esperimenti, quando ripetuti seguendo uno schema, possono essere pericolosi, e potenzialmente lesivi. Si tratta di un impiego che sconfina nel campo del trattamento psicoterapeutico, e che non può, e non deve essere effettuato, da personale non competente e non preparato.

In conclusione, l'interpretazione dei movimenti dell'ago a scopo terapeutico, e comunque con scopi diversi dalla semplice ricerca scientifica statistica, se non associata a competenze specifiche, può portare a conclusioni errate. Ma peggio ancora, può essere utilizzata per manipolare il soggetto a fini di lucro.

Pertanto, il team Theremino si dissocia dall'uso dello strumento per questi scopi. Non daremo alcun sostegno o consigli al riguardo.

# **Cosa si misura**

Quello che si misura è sempre e solo la resistenza elettrica causata dal contatto tra la pelle e il metallo degli elettrodi.

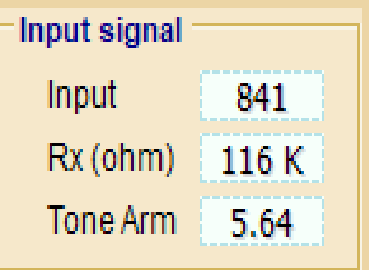

La pelle secca è totalmente isolante per cui la resistenza di contatto varia in base alla sudorazione. E naturalmente la sudorazione è legata allo stato emotivo.

La resistenza di contatto varia anche seguendo le variazioni della pressione che si esercita sugli elettrodi.

Dopo un certo tempo (che la letteratura sugli eMeter chiama "riscaldamento") si instaurano percorsi elettrolitici tra pelle e metallo, causati dal sudore e dai sali in esso contenuti. In queste condizioni bastano minime e inconsce variazioni della pressione, per causare notevoli variazioni della resistenza.

### **Cosa non si misura**

La resistenza del corpo tra le due mani è così bassa rispetto alla resistenza di contatto, da non influire per niente.

La tensione differenziale tra le mani, causata dagli effetti galvanici e dalla attività elettrica dell'organismo, influisce meno ancora.

Difficile credere a chi dice che le attività spirituali influiscono sulle proprietà della materia. Naturalmente non conosciamo ancora tutto, ma finora nessun esperimento è mai riuscito a dimostrare un collegamento del genere.

### **Resistenza normale**

I valori di resistenza normali vanno da 10K ohm a 200 K ohm

In alcune pubblicazioni sull'argomento si parla di di una resistenza normale di 5 kohm, ma senza alcun dubbio la resistenza "normale" o "media" è almeno dieci volte superiore.

Nelle pubblicazioni originali si parla di 5 kohm per le femmine e 12.5 kohm per i maschi. Ma basta fare un po' di misure per convincersi che sono valori totalmente sbagliati. Le pubblicazioni originali contengono molte informazioni fantasiose (per non dire folli), Hubbard ha addirittura scritto: *"un cadavere femminile è un resistore da 5 kohm..."*

Maggiori informazioni sulle misure nel file *[EmotionMeter\\_Hardware](http://www.theremino.com/wp-content/uploads/files/EmotionMeter_Hardware_ITA.pdf)*.